# **Příručka pro sadu** *artus***® CMV LC PCR**

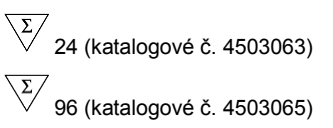

In vitro diagnostikum pro kvantitativní stanovení

Pro použití s přístrojem

*LightCycler® 1.1/1.2/1.5* a *LightCycler 2.0*

Prosinec 2014 – verze 1

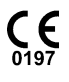

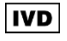

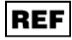

4503063, 4503065

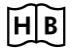

1046903CS

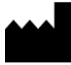

QIAGEN GmbH, QIAGEN Strasse 1, 40724 Hilden, NĚMECKO

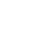

**R4** | **MAT** |  $1046903CS$ 

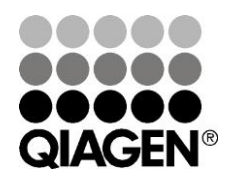

# Sample & Assay Technologies

## **QIAGEN Sample and Assay Technologies**

QIAGEN je vedoucím poskytovatelem inovativních technologií přípravy vzorků a analýz, které umožňují izolaci a detekci obsahu jakéhokoliv biologického vzorku. Naše pokročilé, vysoce kvalitní produkty a služby Vám zajistí spolehlivý výsledek.

#### **QIAGEN určuje standardy:**

- v purifikaci DNA, RNA a proteinů
- v analýzách nukleových kyselin a proteinů
- ve výzkumu microRNA a RNAi
- v automatizaci technologií pro přípravu vzorků a jejich analýz.

Naší misí je umožnit Vám dosáhnout vynikajících výsledků a technických úspěchů. Více informací naleznete na stránkách www.qiagen.com.

## **Obsah**

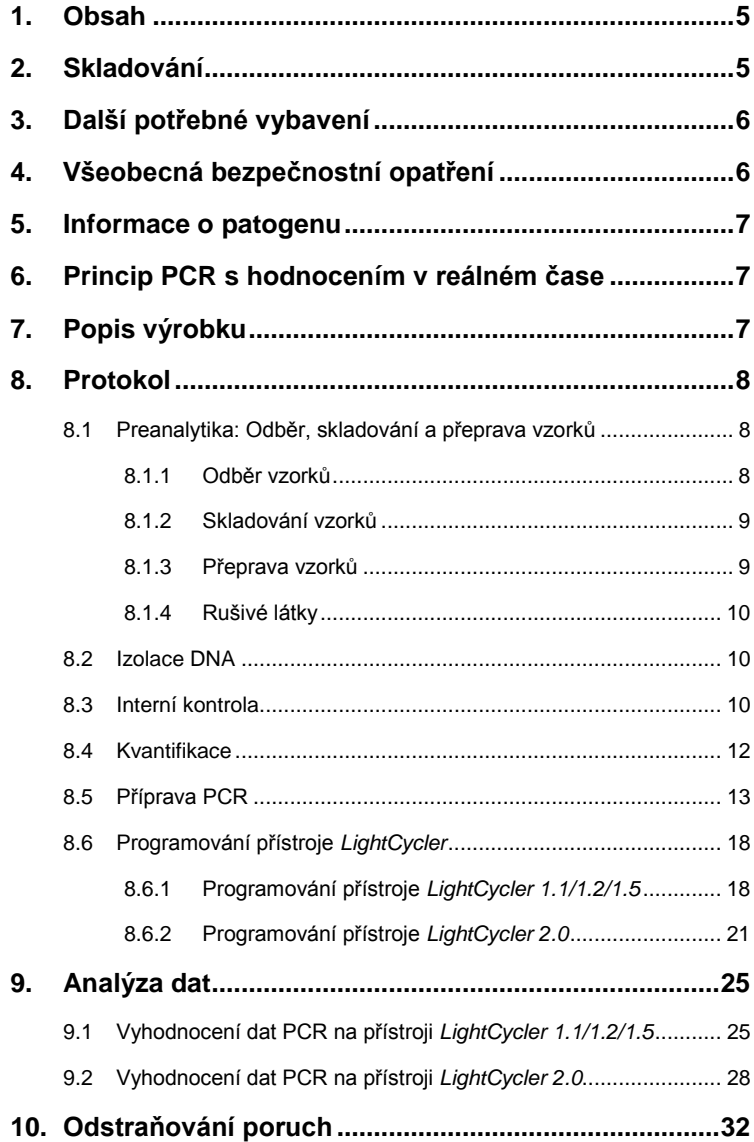

and the control of the control of the

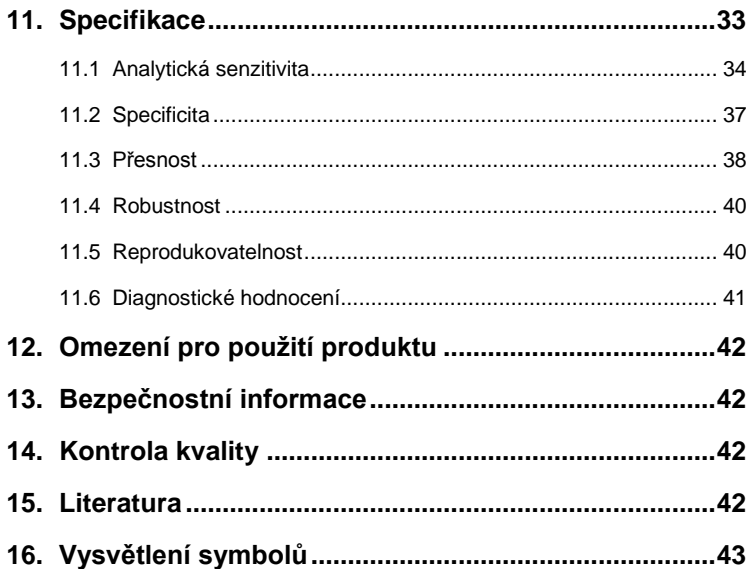

### Sada *artus* CMV LC PCR

Pro použití s přístrojem *LightCycler 1.1/1.2/1.5* nebo *LightCycler 2.0* ke kvantitativnímu průkazu DNA viru CMV z EDTA plazmy.

### <span id="page-4-0"></span>**1. Obsah**

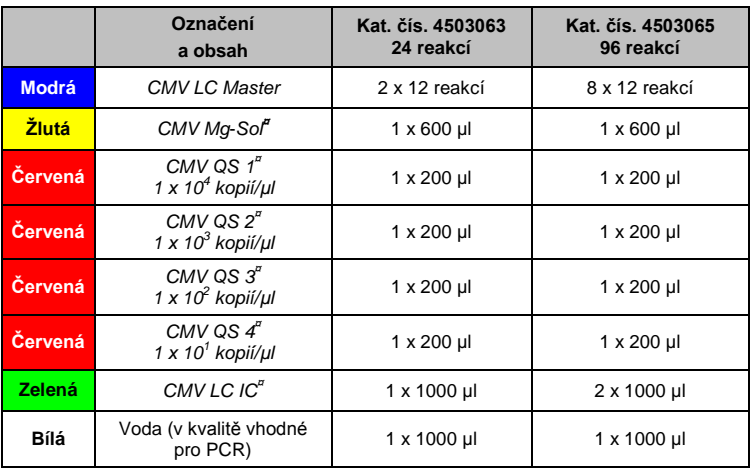

**¤** *QS* = *Kvantifikační standard*

*IC* = *Interní kontrola*

*Mg-Sol* = *Roztok hořčíku*

### <span id="page-4-1"></span>**2. Skladování**

Komponenty sady *artus* CMV LC PCR se skladují při teplotě −15 °C až −30 °C a mají trvanlivost do data uvedeného na štítku. Zabraňte opakovanému rozmrazení a zmrazení (> 2x), snižuje se tím senzitivita. Při nepravidelném používání by proto měly být reagencie alikvotovány. V případě, že je nutné komponenty skladovat při teplotě +4°C, skladujte je takto maximálně po dobu pěti hodin.

### <span id="page-5-0"></span>**3. Další potřebné vybavení**

- Laboratorní rukavice bez pudru
- Sada k izolaci DNA (viz **[8.2](#page-9-1) [Izolace DNA](#page-9-1)**)
- Pipety (nastavitelné)
- Sterilní pipetovací špičky s filtrem
- Vortex mixer
- Stolní centrifuga s rotorem pro 2ml zkumavky
- *Color Compensation Set* (Roche Diagnostics, sada pro barevnou kompenzaci, kat. čís. 2 158 850) k instalaci souboru *Crosstalk Color Compensation* na přístroji *LightCycler 1.1/1.2/1.5* nebo *LightCycler 2.0*
- *LightCycler Multicolor Demo Set* (kat. čís. 03 624 854 001) k instalaci souboru *Crosstalk Color Compensation* na přístroji *LightCycler 2.0*
- Kapiláry *LightCycler* (20 µl)
- Chladicí blok *LightCycler*
- Přístroj *LightCycler 1.1/1.2/1.5* (verze softwaru 3.5) nebo *LightCycler 2.0* (verze softwaru 4.0)
- Zavírací nástroj *LightCycler*

### <span id="page-5-1"></span>**4. Všeobecná bezpečnostní opatření**

Vždy dbejte na následující:

- Používejte sterilní pipetovací špičky s filtrem.
- Skladujte, izolujte a přidávejte pozitivní materiál (vzorky, kontroly, amplifikáty) do reakce na jiném místě než ostatní reagencie.
- Všechny komponenty před počátkem testu úplně rozmrazte při pokojové teplotě.
- Následně komponenty řádně promíchejte a krátce centrifugujte.
- Pracujte rychle na ledu nebo v chladicím bloku *LightCycler*.

### <span id="page-6-0"></span>**5. Informace o patogenu**

Lidský cytomegalovirus (CMV) se vyskytuje v krvi, tkáních a téměř ve všech sekrečních tekutinách infikovaných osob. K přenosu viru může dojít perorálně, pohlavním stykem, krevní transfuzí nebo při transplantaci orgánů, dále nitroděložně nebo perinatálně. CMV často vede k asymptomatické infekci, po které virus v těle celoživotně přetrvává. Pokud se u dospívajících nebo dospělých vyskytnou příznaky, jsou podobné příznakům mononukleózy s horečkou, slabé hepatitidy a celkové indispozice. Těžký průběh infekce CMV byl pozorován zejména u pacientů infikovaných nitroděložně a u imunodeficientních pacientů.

### <span id="page-6-1"></span>**6. Princip PCR s hodnocením v reálném čase**

Při diagnostikování pomocí polymerázové řetězové reakce (PCR) se amplifikují specifické oblasti genomu původce. Detekce amplifikátu probíhá při PCR v reálném čase pomocí fluorescenčních barviv. Barviva jsou zpravidla vázána na oligonukleotidové sondy, které vytvářejí s amplifikátem specifickou vazbu. Detekce intenzity fluorescence v průběhu PCR v reálném čase umožňuje průkaz a kvantifikaci kumulujícího se produktu, aniž by bylo nutné po PCR znovu otevírat reakční zkumavky (Mackay, 2004).

### <span id="page-6-2"></span>**7. Popis výrobku**

Sada *artus* CMV LC PCR je systém k přímému použití určený k detekci DNA viru CMV pomocí polymerázové řetězové reakce (PCR) v přístroji *LightCycler*. *CMV LC Master* obsahuje reagencie a enzymy pro specifickou amplifikaci úseku 105 bp genomu CMV a pro přímou detekci specifického amplikonu pomocí přístroje *LightCycler 1.1/1.2/1.5,* případně *LightCycler 2.0*. Kromě toho sada artus CMV LC PCR obsahuje druhý heterologní amplifikační systém pro průkaz potenciální inhibice PCR.

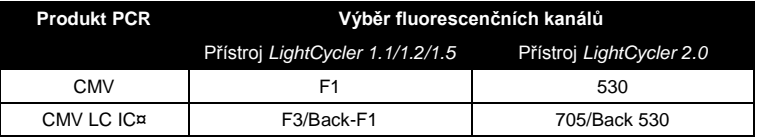

Amplifikace a detekce této *Interní kontroly* (*IC*) nemá negativní vliv na limit detekce analytické CMV PCR (viz **[11.1](#page-33-0) [Analytická senzitivita](#page-33-0)**). Spolu s produktem se dodávají externí pozitivní kontroly (*CMV QS 1–4*), pomocí nichž lze určit množství původce ve vzorku. Další informace naleznete v části **[8.4](#page-11-0) [Kvantifikace](#page-11-0)**.

**Upozornění: Teplotní profil pro detekci cytomegaloviru pomocí sady**  *artus* **CMV LC PCR odpovídá teplotnímu profilu sady** *artus* **EBV LC PCR,**  *artus* **HSV-1/2 LC PCR a** *artus* **VZV LC PCR. Reakce PCR pro tyto systémy** *artus* **je proto možné provádět a analyzovat v jednom běhu.** Vezměte v úvahu doporučení týkající se analýzy PCR uvedená v kapitole **[8.4](#page-11-0) [Kvantifikace](#page-11-0)** a **[9.](#page-24-0) [Analýza dat](#page-24-0)**.

### <span id="page-7-0"></span>**8. Protokol**

### <span id="page-7-1"></span>**8.1 Preanalytika: Odběr, skladování a přeprava vzorků**

**Upozornění: Se všemi vzorky se musí zacházet jako s potenciálně infekčními.**

**Upozornění:** Dosud známé údaje prokazují EDTA nebo citrátovou plazmu jako nejvhodnější vzorek pro průkaz CMV. Doporučujeme tedy používat tyto materiály se sadou *artus* CMV LC PCR.

Validace sady *artus* CMV LC PCR byla provedena pomocí vzorků lidské EDTA plazmy. Jiné vzorky nejsou validovány. Pro přípravu vzorků používejte pouze doporučené sady k izolaci nukleových kyselin (viz **[8.2](#page-9-1) [Izolace DNA](#page-9-1)**).

Je nezbytné dodržovat následující předpisy pro odběr, skladování a přepravu.

#### <span id="page-7-2"></span>**8.1.1 Odběr vzorků**

Každý odběr krve je podmíněn narušením krevních cest (tepny, žíly, kapiláry). Používat se smí pouze nezávadný a sterilní materiál. Pro odběr krve by měly být k dispozici odpovídající jednorázové pomůcky. K punkci žíly by se neměly používat příliš jemné kapilární jehly. Odběr žilní krve by měl být proveden na vhodných místech v oblasti loketní jamky, předloktí nebo na hřbetu ruky. Krev odebírejte do standardních odběrových zkumavek (červený uzávěr, Sarstedt nebo ekvivalentní zkumavky jiných výrobců). Odeberte 5-10 ml EDTA krve. Zkumavky by měly být bezprostředně po odběru promíchány opakovaným obracením (8x, netřepat).

*Upozornění:* Vzorky pacientů, kterým byl podán heparin, se nesmí používat (viz **[8.1.4](#page-9-0) [Rušivé látky](#page-9-0)**).

#### <span id="page-8-0"></span>**8.1.2 Skladování vzorků**

Plná krev by měla být během šesti hodin rozdělena na plazmu a buněčné elementy centrifugací při 800–1600 x *g* po dobu 20 minut. Oddělená plazma musí být převedena do sterilní polypropylenové zkumavky. Výkonnost testu může být opakovaným zmrazováním nebo delším skladováním vzorků narušena.

#### <span id="page-8-1"></span>**8.1.3 Přeprava vzorků**

l \*

Vzorky by měly být přepravovány zásadně v nerozbitných transportních nádobách, aby se zabránilo eventuálnímu nebezpečí infekce při úniku vzorku. Vzorky musí být zaslány podle platných místních a státních předpisů pro přepravu látek vyvolávajících nákazu.<sup>\*</sup>

Přeprava nesmí trvat déle než šest hodin. Skladování na místě odběru se nedoporučuje. Transport poštou je možný, musí se však dbát na zákonné předpisy. Doporučujeme přepravu kurýrem. Krevní vzorky by měly být zasílány chlazené (+2 až +8 °C) a oddělená plazma hluboce zmrazená (−20 °C).

International Air Transport Association (IATA; Mezinárodní asociace leteckých dopravců). Dangerous Goods Regulations (předpisy pro přepravu nebezpečného nákladu), 41. vydání, 2000.704.

#### <span id="page-9-0"></span>**8.1.4 Rušivé látky**

Zvýšené hodnoty bilirubinu (≥ 4,5 mg/dl) a lipidů (≥ 1100 mg/dl) stejně jako hemolytické vzorky analytický systém CMV neovlivňují. Heparin narušuje PCR. Vzorky, které byly odebrány do zkumavek obsahujících heparin jako antikoagulant, nesmí být použity. Stejně tak se nesmí používat vzorky heparinizovaných osob.

#### <span id="page-9-1"></span>**8.2 Izolace DNA**

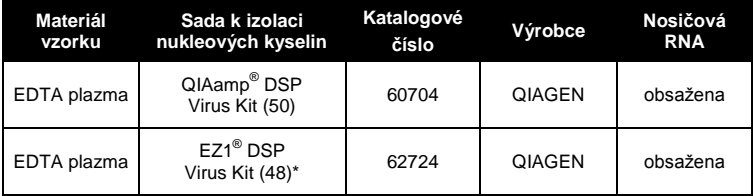

K izolaci DNA CMV doporučujeme následující izolační sady:

\*Určena k použití ve spojení s kartou EZ1 Advanced (kat. čís. 9001411) a EZ1 Advanced DSP Virus (kat. čís. 9018306) nebo BioRobot® EZ1 DSP (kat. čís. 9001360) a EZ1 DSP Virus (kat. čís. 9017707). Sada EZ1 DSP Virus je rovněž dostupná jako sada EASY*artus*® CMV LC PCR s certifikací CE-IVD v kombinaci se sadou *artus* CMV LC PCR (kat. čís. EA10303 a EA10304).

 Použití **nosičové RNA** je rozhodující pro účinnost izolace a následně i výtěžek DNA/RNA. Pro větší stabilitu nosičové RNA dodávané spolu se sadou QIAamp DSP Virus a EZ1 DSP Virus se držte pokynů pro manipulaci a skladování nosičové RNA uvedených v příručce k příslušné sadě (*QIAamp DSP Virus Kit Handbook* a *EZ1 DSP Virus Kit Handbook*).

**Důležité:** *Interní kontrolu* sady *artus* CMV LC PCR lze vložit přímo do izolace. Dbejte na to, aby byl při izolaci zpracován také jeden negativní vzorek plazmy. Odpovídající signál *Interní kontroly* je základem pro vyhodnocení izolace (viz **[8.3](#page-9-2) Interní kontrola**).

### <span id="page-9-2"></span>**8.3 Interní kontrola**

*Interní kontrola* (*CMV LC IC*) je součástí produktu. Uživatel má tak možnost **kontrolovat jak izolaci DNA, tak případnou inhibici PCR** (viz [Obr.](#page-15-0) 1). Pro tuto aplikaci přidejte k izolaci *Interní kontrolu* v poměru 0,1 µl na 1 µl elučního

objemu. Používáte-li sadu QIAamp DSP Virus a DNA eluujete například v 60 µl pufru AVE, je nutné přidat 6 µl *Interní kontroly*. Při použití izolační sady EZ1 DSP Virus musí být *Interní kontrola* přidána podle pokynů uvedených v příručce k sadě (*EZ1 DSP Virus Kit Handbook*). Množství použité *Interní kontroly* závisí **výhradně** na elučním objemu. *Interní kontrola* a nosičová RNA (viz **[8.2](#page-9-1) [Izolace DNA](#page-9-1)**) musí být přidávány výhradně v souladu s pokyny v příručce k příslušné sadě (*QIAamp DSP Virus Kit Handbook* nebo *EZ1 DSP Virus Kit Handbook*).

*Interní kontrola* se nesmí přidávat přímo ke vzorku. Při přidávání k lyzačnímu pufru se musí dbát na to, aby byla směs *Interní kontroly* a lyzačního pufru / nosičové RNA čerstvě připravena a ihned použita (skladování směsi při pokojové teplotě nebo v lednici může již po několika hodinách vést k vynechání *Interní kontroly* a ke snížení efektivity izolace). *Interní kontrolu* ani nosičovou RNA **nepřidávejte** přímo ke vzorku.

Aby byla izolace hodnocena jako úspěšná, musí hodnota Ct *Interní kontroly* negativního vzorku plazmy zpracovávaného při izolaci dosahovat hodnoty Ct, jak uvádí tabulka 1. Uvedená variabilita je podmíněná přístrojovou variabilitou a variabilitou izolace. Větší odchylka poukazuje na problémy s izolací. V tomto případě musí být izolace přezkoušena a popřípadě nově validována. Pokud se vyskytnou další otázky nebo problémy, kontaktujte prosím naše Technické služby.

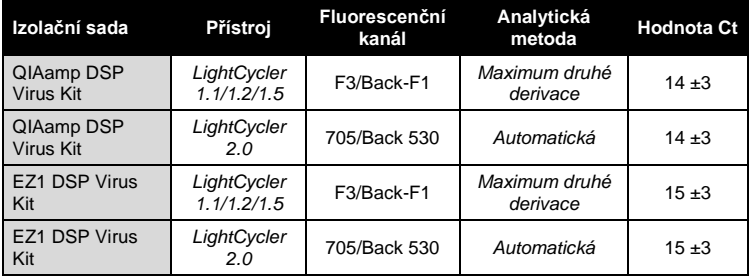

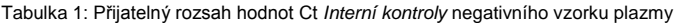

Volitelně lze *Interní kontrolu* použít **výhradně ke kontrole možné inhibice PCR** (viz [Obr.](#page-16-0) 2). V tomto případě přidejte 1 µl *Interní kontroly* a 2,5 µl roztoku

*CMV Mg-Sol* na jednu reakci přímo do 12,5 µl směsi *CMV LC Master*. Na každou reakci PCR použijte 15 µl směsi Master Mix (viz postup výše)<sup>\*</sup> a přidejte 10 µl izolátu. Jestliže připravujete jeden běh PCR pro více vzorků, zvyšte potřebná množství *CMV LC Master*, *CMV Mg-Sol* a *Interní kontroly*  podle počtu vzorků (viz **[8.5](#page-12-0) Příprava PCR**).

Sady *artus* EBV LC PCR a *artus* CMV LC PCR obsahují identickou *Interní kontrolu* (*IC*). Identickou *Interní kontrolu* obsahují rovněž sady *artus* HSV-1/2 LC PCR a *artus* VZV LC PCR.

#### <span id="page-11-0"></span>**8.4 Kvantifikace**

S *Kvantifikačními standardy (CMV QS 1–4)* dodávanými spolu s produktem se zachází stejně jako s již izolovanými vzorky a přidávají se ve stejném objemu (10 µl). Chcete-li vytvořit v přístroji *LightCycler* standardní křivku, použijte všechny čtyři *Kvantifikační standardy* v souladu s následujícím postupem:

#### **Přístroj** *LightCycler 1.1/1.2/1.5*

Na *Sample Loading Screen* (Obrazovka vložení vzorků) definujte *CMV QS 1*– *4* jako standardy s uvedenými koncentracemi (viz uživatelská příručka k přístroji *LightCycler* (*LightCycler Operator's Manual*), verze 3.5, kapitola B, 2.4. Sample Data Entry (Zadání údajů o vzorcích)).

#### **Přístroj** *LightCycler 2.0*

Chcete-li definovat standardy, aktivujte v nabídce okna *Samples* (Vzorky) funkci *Analysis Type* (Typ analýzy) a zvolte možnost *Absolute Quantification* (Absolutní kvantifikace). Nyní můžete *CMV QS 1*–*4* definovat jako standardy a zadat u každého odpovídající koncentraci (viz uživatelská příručka k přístroji *LightCycler* (*LightCycler Operator's Manual*), verze 4.0, kapitola 2.2 Entering Sample Information (Zadání údajů o vzorku)). Důležité je, aby **nebyla** aktivována funkce *Enable Controls* (Aktivovat kontroly). V opačném případě by byl omezen výběr možností analýzy dat (viz **[9.2](#page-27-0) Vyhodnocení dat PCR na přístroji** *LightCycler 2.0*).

 $\overline{a}$ \*

Při přípravě analýzy PCR se zvýšení objemu způsobené přidáním *Interní kontroly*  nezohledňuje. Senzitivita detekčního systému není ovlivněna.

**Pokud jste do běhu PCR integrovali více než jeden systém** *artus* **pro detekci herpetických virů, analýzu těchto odlišných systémů pomocí odpovídajících** *Kvantifikačních standardů* **proveďte odděleně.**

*Upozornění:* Aby byla zaručena přesná kvantifikace, důrazně doporučujeme doplnit směs Master Mix určenou pro *Kvantifikační standardy* odpovídajícím množstvím *Interní kontroly*. Pro každý *Kvantifikační standard* (*CMV QS 1* – *CMV QS 4*) proto přidejte 1 µl *Interní kontroly* a 2,5 µl *CMV Mg*-*Sol* přímo do 12,5 µl směsi *CMV LC Master (*schématický přehled viz [Obr.](#page-16-0) 2). Toto pipetovací schéma platí obecně pro *Kvantifikační standardy* CMV bez ohledu na to, kolik jich bylo použito.

*Kvantifikační standardy* jsou definovány jako kopie/µl. Pro přepočet hodnot získaných pomocí standardní křivky na kopie/ml vzorku se používá následující vzorec:

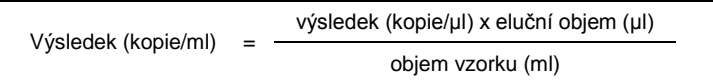

Zdůrazňujeme, že do výše uvedeného vzorce se dosazuje zásadně původní objem vzorku. Toto se musí zohlednit, byl-li objem vzorku před izolací nukleových kyselin pozměněn (např. redukce objemu centrifugací nebo jeho zvýšení doplněním na objem požadovaný pro izolaci).

**Důležité:** Na stránkách **[www.qiagen.com/](http://www.qiagen-diagnostics.com/)Products/ByLabFocus/MDX** je k dispozici příručka pro kvantitativní analýzu systémů *artus* na přístroji *LightCycler 1.1/1.2/1.5* nebo *LightCycler 2.0* (**Technical Note for quantitation on the** *LightCycler 1.1/1.2/1.5* **or** *LightCycler 2.0* **Instrument**).

#### <span id="page-12-0"></span>**8.5 Příprava PCR**

Ověřte, že jak Chladicí blok, tak kapilární adaptéry (příslušenství přístroje *LightCycler*) jsou předem ochlazeny na +4 °C. Do adaptérů Chladicího bloku vložte požadovaný počet kapilár *LightCycler*. Dbejte na to, aby byl do každého běhu PCR zahrnut alespoň jeden *Kvantifikační standard* a jedna negativní kontrola (voda v kvalitě vhodné pro PCR (*Water, PCR grade*)). Chcete-li vytvořit standardní křivku, použijte u každého běhu PCR všechny *Kvantifikační standardy* (*CMV QS 1–4*) dodávané spolu s produktem. Před každým použitím musí být všechny reagencie zcela rozmrazeny, promíchány (opakovaným náběrem pipetou a vypuštěním pipety nebo rychlým protřepáním ve vortexu) a krátce centrifugovány.

Chcete-li pomocí *Interní kontroly* **sledovat jak izolaci DNA, tak možnou inhibici PCR**, *Interní kontrola* musí být předem přidána k izolaci (viz **[8.3](#page-9-2) Interní kontrola**). V tomto případě použijte následující pipetovací schéma (schématický přehled vi[z Obr.](#page-15-0) 1):

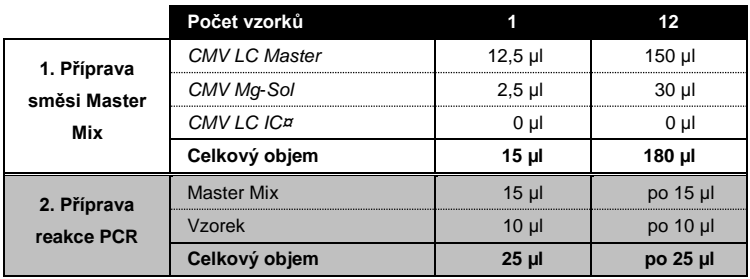

Chcete-li *Interní kontrolu* použít **výhradně ke kontrole inhibice PCR**, je třeba ji přidat přímo ke směsi *CMV LC Master*. V tomto případě používejte následující schéma pipetování (viz také schématický přehled na [Obr.](#page-16-0) 2):

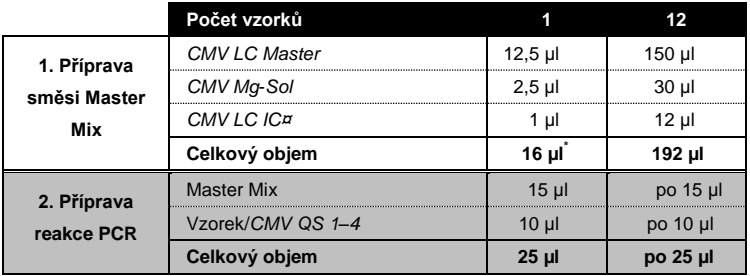

Do plastového zásobníku každé kapiláry přeneste pipetou 15 µl směsi Master Mix. Následně přidejte 10 µl eluátu z izolace DNA. Obdobně musíte přidat 10 µl alespoň jednoho *Kvantifikačního standardu* (*CMV QS 1–4*) jako pozitivní kontrolu a jako negativní kontrolu 10 µl vody v kvalitě vhodné pro PCR (*Water*, *PCR grade*). Kapiláry uzavřete. Pro vytvoření standardní křivky důrazně doporučujeme doplnit směs Master Mix určenou pro *Kvantifikační standardy* odpovídajícím množstvím *Interní kontroly* (viz **[8.4](#page-11-0) [Kvantifikace](#page-11-0)**). Pro přenos směsi z plastového zásobníku do kapiláry použijte stolní centrifugu. Adaptéry obsahující kapiláry centrifugujte po dobu deseti sekund při maximálně 400 x g (2 000 ot/min).

 $\overline{a}$ \*

Při přípravě analýzy PCR se zvýšení objemu způsobené přidáním *Interní kontroly*  nezohledňuje. Senzitivita detekčního systému není ovlivněna.

#### **Přidání** *Interní kontroly* **do purifikačního procesu**

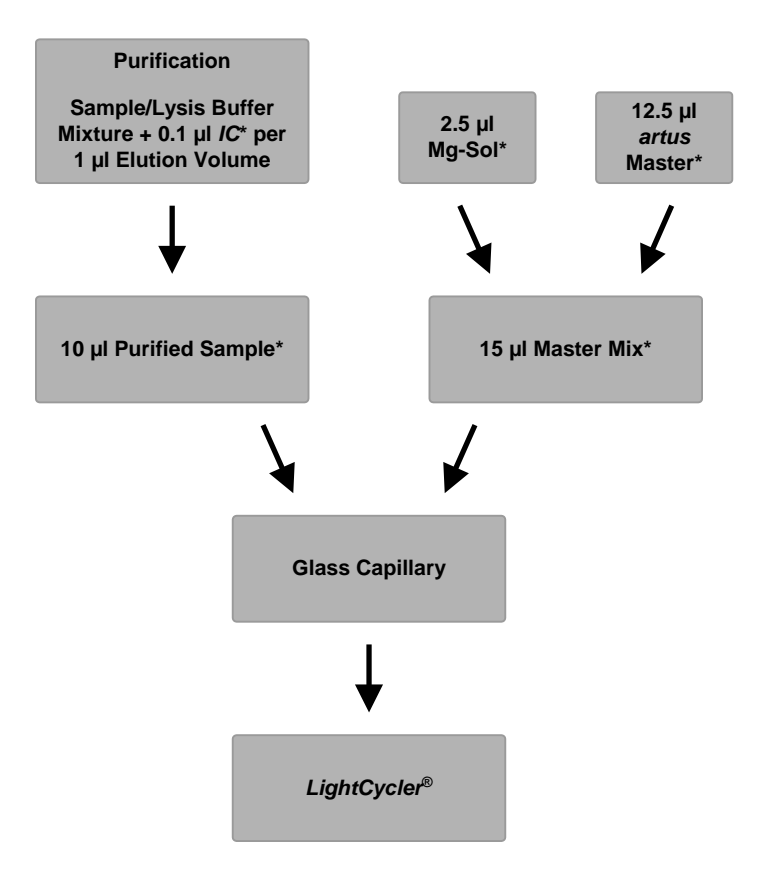

<span id="page-15-0"></span>Obr. 1: Schéma pracovního postupu kontroly purifikačního procesu a inhibice PCR.

> \*Ujistěte se, že roztoky jsou dokonale rozmrazené, dobře promíchané a krátce odstředěné.

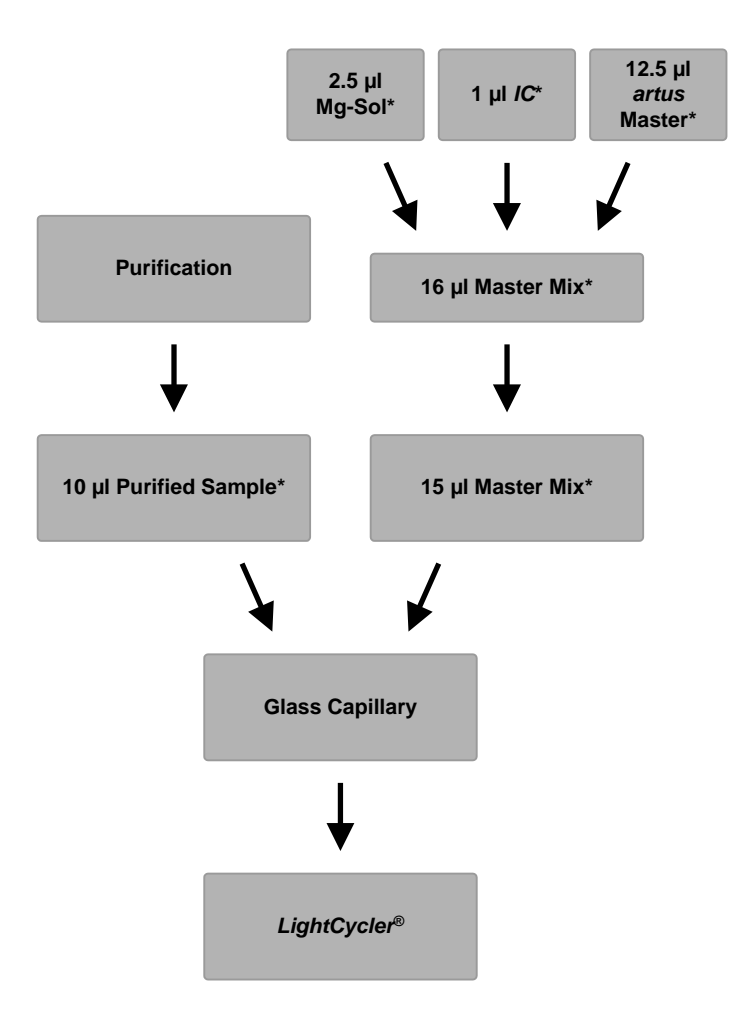

**Přidání** *Interní kontroly* **do směsi** *artus* **Master**

<span id="page-16-0"></span>Obr. 2: Schéma pracovního postupu kontroly inhibice PCR.

\*Ujistěte se, že roztoky jsou dokonale rozmrazené, dobře promíchané a krátce odstředěné.

### <span id="page-17-0"></span>**8.6 Programování přístroje** *LightCycler*

#### <span id="page-17-1"></span>**8.6.1 Programování přístroje** *LightCycler 1.1/1.2/1.5*

Pro detekci DNA viru CMV vytvořte na přístroji *LightCycler 1.1/1.2/1.5* teplotní profil na základě následujících pěti kroků (viz [Obr.](#page-17-2) 3–7).

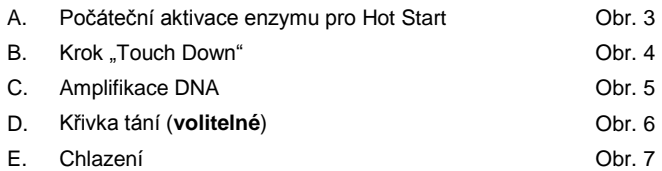

Zvláštní pozornost věnujte nastavení *Analysis Mode* (Režim analýzy), *Cycle Program Data* (Programové údaje cyklu) a *Temperature Targets* (Teplotní cíle). Na obrázcích jsou tato nastavení zvýrazněna černými rámečky. Další informace o programování *LightCycler 1.1/1.2/1.5* najdete v uživatelské příručce k tomuto přístroji (*LightCycler Operator's Manual*). Krok D (Křivka tání) je v programu PCR **volitelný**. Potřebný je pouze pro rozlišení mezi HSV1 a HSV2 při použití sady *artus* HSV-1/2 LC PCR.

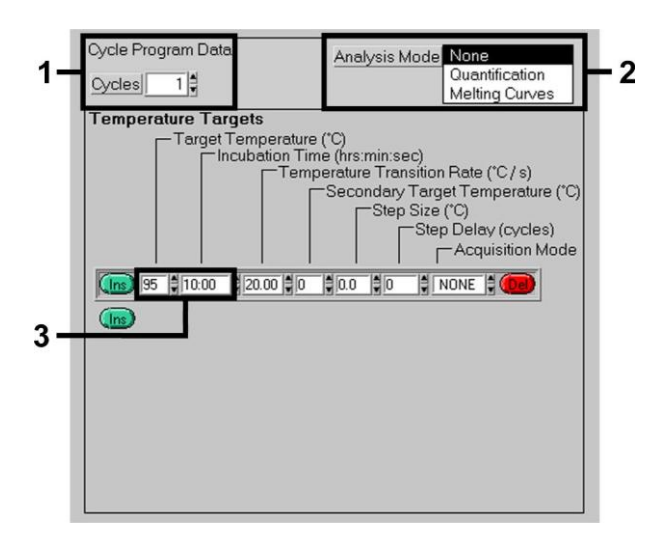

<span id="page-17-2"></span>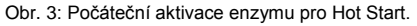

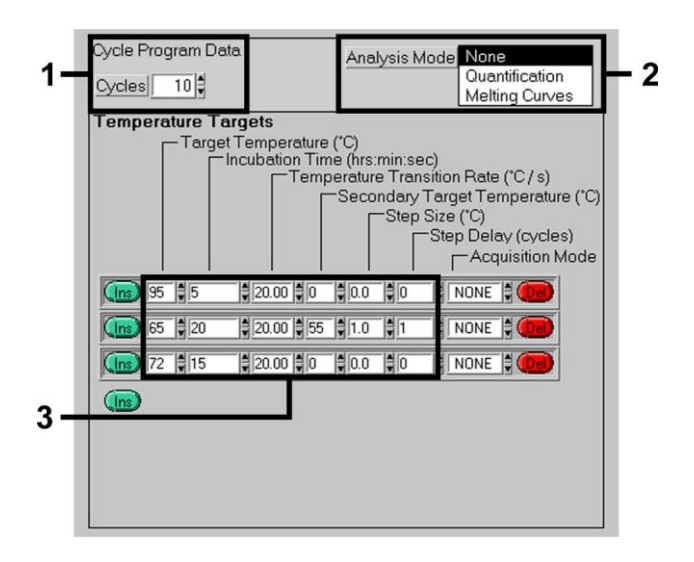

Obr. 4: Krok "Touch Down".

<span id="page-18-0"></span>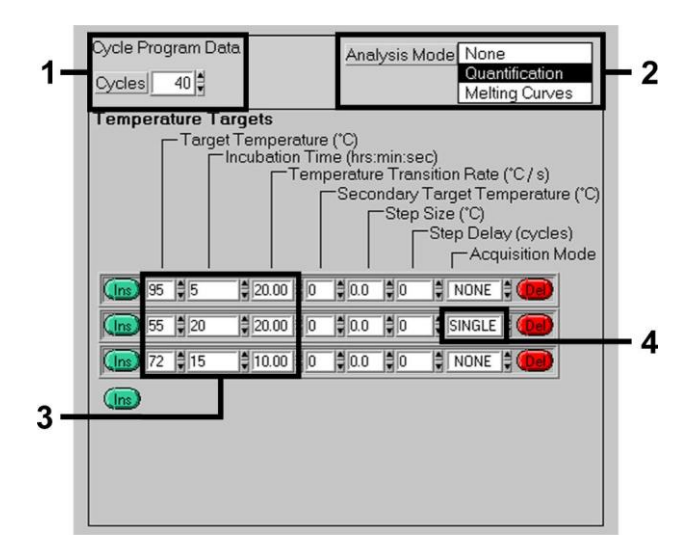

<span id="page-18-1"></span>Obr. 5: Amplifikace DNA.

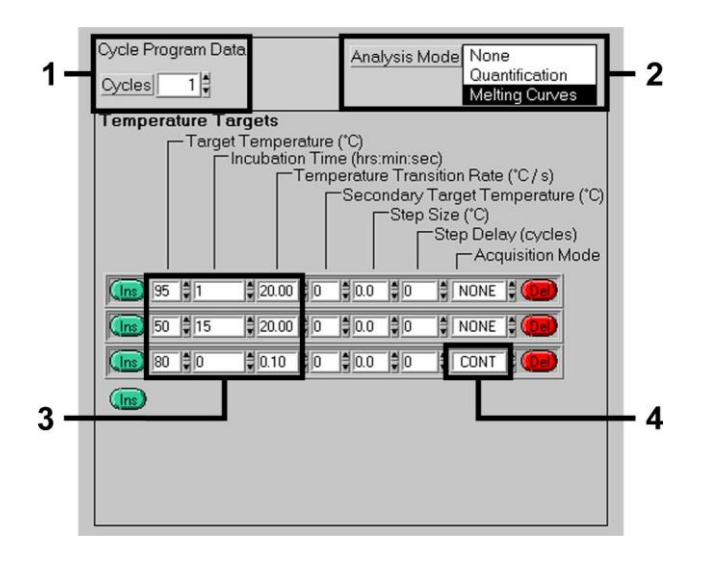

Obr. 6: Křivka tání (potřebná pouze při současném použití sady *artus* HSV-1/2 LC PCR).

<span id="page-19-0"></span>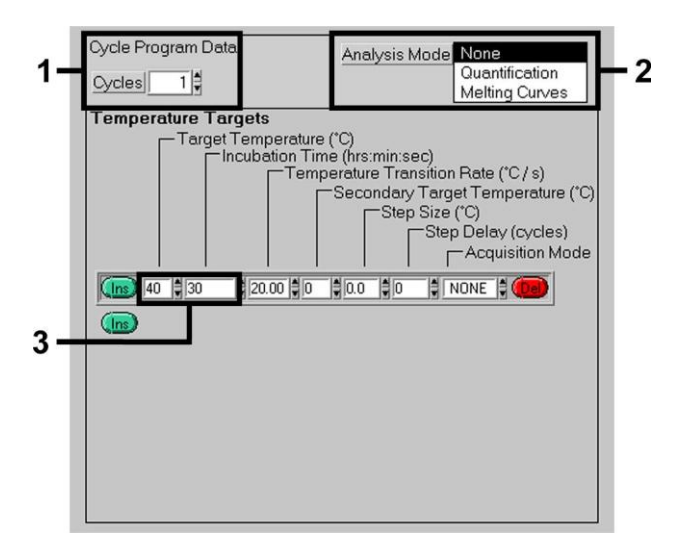

<span id="page-19-1"></span>Obr. 7: Chlazení.

#### <span id="page-20-0"></span>**8.6.2 Programování přístroje** *LightCycler 2.0*

Chcete-li naprogramovat běh PCR pomocí přístroje *LightCycler 2.0,* aktivujte v hlavní nabídce možnost *New* (Nový) a zvolte *LightCycler Experiment*.

Dále pro detekci DNA viru CMV vytvořte na přístroji *LightCycler 2.0* teplotní profil na základě následujících pěti kroků (viz [Obr.](#page-20-1) 8–12).

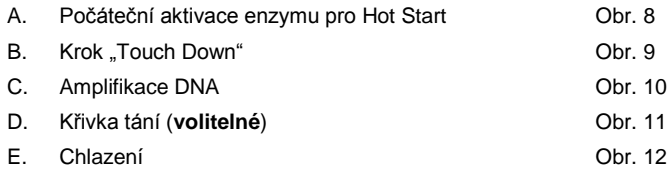

Krok D je v programu PCR volitelný. Potřebný je pouze pro rozlišení mezi HSV1 a HSV2 při použití sady *artus* HSV-1/2 LC PCR.

Nezapomeňte nejdříve zadat počet kapilár připravených pro daný běh PCR (*Max. Seek Pos.*, viz [Obr.](#page-20-1) 8).

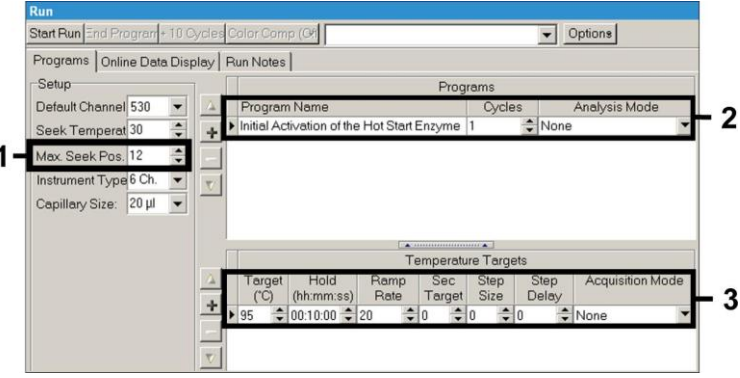

<span id="page-20-1"></span>Obr. 8: Počáteční aktivace enzymu pro Hot Start.

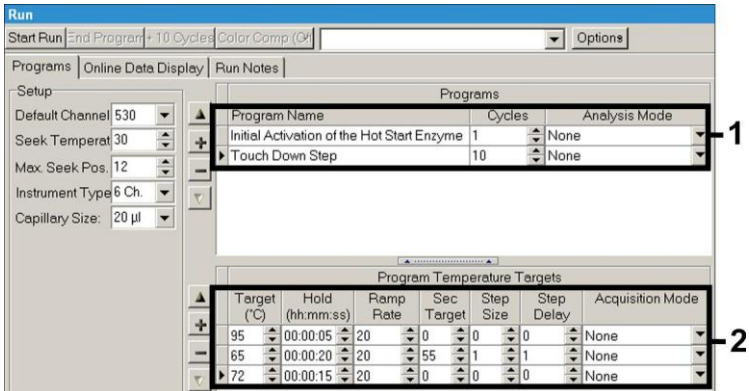

Obr. 9: Krok "Touch Down".

<span id="page-21-0"></span>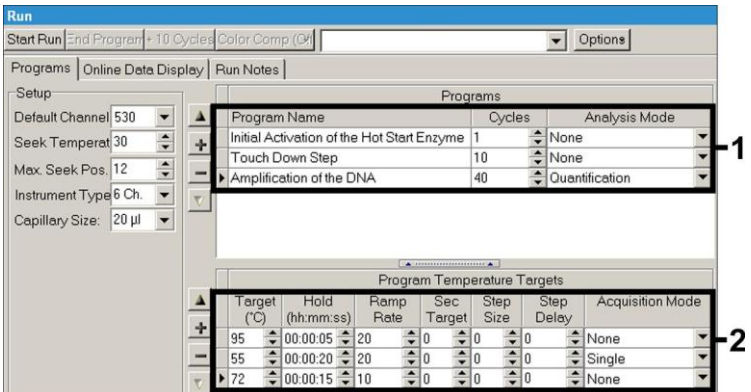

<span id="page-21-1"></span>Obr. 10: Amplifikace DNA.

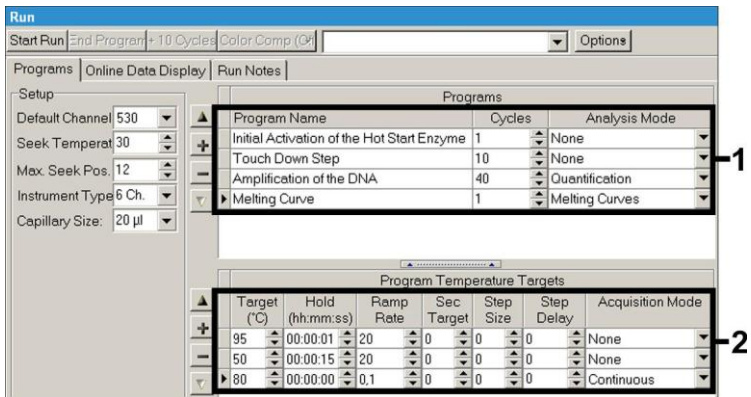

Obr. 11: Křivka tání (potřebná pouze při současném použití sady *artus* HSV-1/2 LC PCR).

<span id="page-22-0"></span>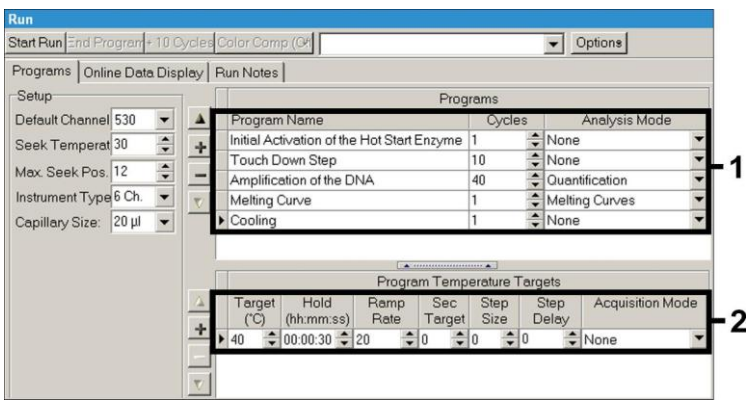

Obr. 12: Chlazení.

<span id="page-22-1"></span>Chcete-li zadat specifikace vzorku, aktivujte tlačítko *Samples* (Vzorky).

- V okně *Capillary View* (Zobrazení kapilár) nejprve zadejte celkový počet směsí připravených pro daný běh PCR (*Sample Count*, (Počet vzorků)).
- Poté můžete zvolit položku *Sample Name* a ke každému vzorku přiřadit název.
- Dále zvolte u položky *Selected Channels* (Vybrané kanály) fluorescenční kanál 530 pro detekci analytické CMV PCR a 705 pro detekci PCR *Interní kontroly*.
- U položky *Analysis Type* (Typ analýzy) zvolte možnost *Absolute Quantification* (Absolutní kvantifikace) a definujte zde standardy, ke kterým přiřadíte odpovídající koncentrace (viz **[8.4](#page-11-0) [Kvantifikace](#page-11-0)**).
- Důležité je, aby **nebyla** aktivována funkce *Enable Controls* (Aktivovat kontroly). V opačném případě by byl omezen výběr možností analýzy dat (režim *Fit Points* není k dispozici, viz **[9.2](#page-27-0) Vyhodnocení dat PCR na přístroji** *LightCycler 2.0*). U položky *Target Name* (Označení cíle) můžete zvoleným fluorescenčním kanálům 530 a 705 přiřadit cílové sekvence, které mají být detekovány (CMV nebo *Interní kontrola*). Vyplnění sloupce *Target Name* usnadňuje funkce *Auto Copy* (Automatické kopírování). Definujete-li *Target Name,* získáte lepší přehled, ale pro analýzu dat to není naprosto nezbytné.
- Chcete-li pro analýzu dat vytvořit standardní křivku, musíte definovat *Kvantifikační standardy* včetně odpovídajících koncentrací. U položky *Sample type* (Typ vzorku) proto zvolte možnost *Standard* a dále *Concentration*, kde u každého standardu zadáte odpovídající koncentraci.
- Naprogramovaný teplotní profil lze uložit na pevný disk počítače, abyste ho mohli znovu použít pro další běhy. Za tímto účelem aktivujte v nabídce *File* (Soubor) funkci *Save As* (Uložit jako). Následně se vám otevře nové okno. Pod položkou *Templates and Macros* (Šablony a makra) zvolte nabídku *Run Templates* (Šablony běhů), kam pod vhodným názvem data uložíte.
- Běh PCR spustíte přechodem do pole *Run* (Běh), kde aktivujete funkci *Start Run* (Spustit běh; viz [Obr.](#page-24-2) 13). Program PCR se spustí poté, co zadáte místo, kam se mají data ukládat.

![](_page_24_Picture_142.jpeg)

Obr. 13: Spuštění běhu PCR.

### <span id="page-24-2"></span><span id="page-24-0"></span>**9. Analýza dat**

### <span id="page-24-1"></span>**9.1 Vyhodnocení dat PCR na přístroji** *LightCycler 1.1/1.2/1.5*

K analýze dat PCR získaných pomocí přístroje *LightCycler 1.1/1.2/1.5* doporučujeme používat software *LightCycler* verze 3.5.

U vícebarevných analýz se mezi fluorimetrickými kanály vyskytují interference. Software přístroje *LightCycler 1.1/1.2/1.5* obsahuje soubor s názvem *Color Compensation File*, který tyto interference kompenzuje. Soubor otevřete před reakcí PCR, v jejím průběhu i po ní aktivací tlačítka *Choose CCC File* (Vybrat soubor CCC) nebo *Select CC Data* (Vybrat data CC). Není-li nainstalován žádný soubor *Color Compensation File*, vytvořte ho podle návodu v příručce pro obsluhu přístroje *LightCycler*. Po aktivaci *Color Compensation File* se ve fluorimetrických kanálech F1, F2 a F3 objeví oddělené signály. Chcete-li analyzovat výsledky PCR, které byly získány pomocí sady *artus* CMV LC PCR, zvolte tento způsob zobrazení fluorescence: F1 pro analytickou CMV PCR a F3/Back-F1 pro PCR *Interní kontroly*. Při analýze kvantitativních běhů se držte pokynů uvedených v kapitole **[8.4](#page-11-0) [Kvantifikace](#page-11-0)** a v dokumentu **Technical Note for quantitation on the** *LightCycler*

*1.1/1.2/1.5* **or** *LightCycler 2.0* **Instrument**, který je k dispozici na stránkách **[www.qiagen.com/](http://www.qiagen-diagnostics.com/)Products/ByLabFocus/MDX**.

**Pokud jste do běhu PCR integrovali více než jeden systém** *artus* **pro detekci herpetických virů, analýzu těchto odlišných systémů pomocí odpovídajících** *Kvantifikačních standardů* **proveďte odděleně. Pro analýzu zvolte proto příslušné pozice v karuselu.**

Mohou se objevit následující výsledky:

1. Ve fluorimetrickém kanálu F1 je detekován signál.

#### **Výsledek analýzy je pozitivní: Vzorek obsahuje CMV DNA.**

V tomto případě je detekce signálu v kanálu F3/Back-F1 podružná, protože vysoké výchozí koncentrace DNA viru CMV (pozitivní signál v kanálu -F1) mohou vést k redukovanému až chybějícímu fluorescenčnímu signálu *Interní kontroly* v kanálu F3/Back-F1 (kompetice).

2. Ve fluorimetrickém kanálu F1 není detekován žádný signál. Současně se v kanálu F3/Back-F1 objevuje signál *Interní kontroly*.

### **Ve vzorku není prokazatelná žádná CMV DNA. Lze jej proto považovat za negativní.**

Při negativní CMV PCR vylučuje detekovaný signál *Interní kontroly* možnost inhibice PCR.

3. V kanálu F1 ani F3/Back-F1 není detekován žádný signál.

#### **Není možné učinit diagnostický závěr.**

Pokyny týkající se příčin chyb a jejich řešení najdete v kapitole **[10.](#page-31-0) [Odstraňování](#page-31-0)** [poruch.](#page-31-0)

Příklady pozitivních a negativních reakcí PCR jsou uvedeny na [Obr.](#page-26-0) 14 a [Obr.](#page-26-1) 15.

![](_page_26_Figure_0.jpeg)

<span id="page-26-0"></span>Obr. 14: Průkaz *Kvantifikačních standardů* (*CMV QS 1*–*4*) ve fluorimetrickém kanálu F1 přístroje *LightCycler 1.1/1.2/1.5*. NTC: beztemplátová kontrola (negativní kontrola).

![](_page_26_Figure_2.jpeg)

<span id="page-26-1"></span>Obr. 15: Průkaz *Interní kontroly* (*IC*) ve fluorimetrickém kanálu F3/Back-F1 přístroje *LightCycler 1.1/1.2/1.5* při současné amplifikaci *Kvantifikačních standardů* (*CMV QS 1*–*4*)*.* NTC: beztemplátová kontrola (negativní kontrola).

### <span id="page-27-0"></span>**9.2 Vyhodnocení dat PCR na přístroji** *LightCycler 2.0*

K analýze dat PCR získaných pomocí přístroje *LightCycler 2.0* používejte software *LightCycler* verze 4.0. Pročtěte si pokyny uvedené v uživatelské příručce k přístroji *LightCycler 2.0* (*LightCycler 2.0 Instrument Operator's Manual Version 4.0*).

Při analýze dat PCR se držte následujícího postupu (vi[z Obr.](#page-28-0) 16):

- V nabídce aktivujte funkci *Analysis* (Analýza) a zvolte možnost *Absolute Quantification* (Absolutní kvantifikace). Pomocí této funkce by se měla v zásadě analyzovat všechna amplifikační data získaná s využitím sady *artus* LC PCR.
- Software *LightCycler* verze 4.0 obsahuje soubor s názvem *Color Compensation File*, který kompenzuje interference mezi fluorescenčními kanály u vícebarevných analýz. Soubor otevřete v průběhu reakce PCR nebo po ní aktivací možnosti *Color Comp* (*On/Off*) a následně *Select Color Compensation* (viz [Obr.](#page-28-0) 16). Není-li nainstalován žádný soubor *Color Compensation File*, vytvořte ho podle návodu v uživatelské příručce k přístroji *LightCycler* (*LightCycler Operator's Manual*).
- Po aktivaci souboru *Color Compensation File* se ve fluorescenčních kanálech objeví oddělené signály. Chcete-li analyzovat výsledky PCR, které byly získány pomocí sady *artus* CMV LC PCR, zvolte tento způsob zobrazení fluorescence: 530 pro analytickou CMV PCR a 705/Back 530 pro PCR *Interní kontroly*.

![](_page_28_Figure_0.jpeg)

<span id="page-28-0"></span>Obr. 16: Aktivace souboru *Color Compensation File* a výběr fluorescenčního kanálu.

Při analýze kvantitativních běhů se držte pokynů uvedených v kapitole **[8.4](#page-11-0) [Kvantifikace](#page-11-0)** a v dokumentu **Technical Note for quantitation on the**  *LightCycler 1.1/1.2/1.5* **or** *LightCycler 2.0* **Instrument**, který je k dispozici na stránkách **[www.qiagen.com/P](http://www.qiagen-diagnostics.com/)roducts/ByLabFocus/MDX**.

Po nastavení možností analýzy se mohou objevit následující výsledky:

1. Ve fluorescenčním kanálu 530 je detekován signál.

#### **Výsledek analýzy je pozitivní: Vzorek obsahuje CMV DNA.**

V tomto případě je detekce signálu v kanálu 705/Back 530 podružná, protože vysoké výchozí koncentrace DNA viru CMV (pozitivní signál v kanálu -530) mohou vést k redukovanému až chybějícímu fluorescenčnímu signálu *Interní kontroly* v kanálu 705/Back 530 (kompetice).

2. Ve fluorescenčním kanálu 530 není detekován žádný signál. Současně se v kanálu 705/Back 530 objevuje signál *Interní kontroly*.

**Ve vzorku není prokazatelná žádná CMV DNA. Lze jej proto považovat za negativní.**

Při negativní CMV PCR vylučuje detekovaný signál *Interní kontroly* možnost inhibice PCR.

3. V kanálu 530 ani 705/Back 530 není detekován žádný signál.

#### **Není možné učinit diagnostický závěr.**

Pokyny týkající se příčin chyb a jejich řešení najdete v kapitole **[10.](#page-31-0) [Odstraňování](#page-31-0)** [poruch.](#page-31-0)

Příklady pozitivních a negativních reakcí PCR jsou uvedeny na obrázcích [Obr.](#page-30-0) 17 [a Obr. 18.](#page-30-1)

![](_page_30_Figure_0.jpeg)

<span id="page-30-0"></span>Obr. 17: Průkaz *Kvantifikačních standardů* (*CMV QS 1*–*4*) ve fluorescenčním kanálu 530 přístroje *LightCycler 2.0.* NTC: beztemplátová kontrola (negativní kontrola).

![](_page_30_Figure_2.jpeg)

<span id="page-30-1"></span>Obr. 18: Průkaz *Interní kontroly* (*IC)* ve fluorescenčním kanálu 705/Back 530 přístroje *LightCycler 2.0* při současné amplifikaci *Kvantifikačních standardů* (*CMV QS 1*–*4*)*.* NTC: beztemplátová kontrola (negativní kontrola).

### <span id="page-31-0"></span>**10. Odstraňování poruch**

### **Žádný signál u pozitivních kontrol (***CMV QS 1–4***) ve fluorescenčním kanálu F1 nebo 530:**

- Fluorescenční kanál zvolený pro analýzu dat PCR neodpovídá protokolu.
	- → K analýze dat zvolte pro analytickou CMV PCR fluorescenční kanál F1 nebo 530 a pro PCR *Interní kontroly* fluorescenční kanál F3/Back-F1 nebo 705/Back 530.
- Naprogramování teplotního profilu přístroje *LightCycler 1.1/1.2/1.5* nebo *LightCycler 2.0* je chybné.
	- Porovnejte teplotní profil s údaji v protokolu (viz **[8.6](#page-17-0) Programování přístroje** *LightCycler*).
- Konfigurace reakce PCR je chybná.
	- → Porovnejte svůj pracovní postup s pipetovacím schématem (viz **[8.5](#page-12-0) [Příprava PCR](#page-12-0)**), případně PCR zopakujte.
- Podmínky uchovávání jednoho nebo více komponentů sady neodpovídají pokynům uvedeným v kapitole **[2.](#page-4-1) [Skladování](#page-4-1)** nebo je sada *artus* CMV LC PCR prošlá.
	- → Zkontrolujte jak podmínky uchovávání, tak i dobu použitelnosti reagencií (viz štítek sady) a použijte popř. sadu novou.

**Slabý nebo chybějící signál** *Interní kontroly* **negativního vzorku plazmy zpracovaného při izolaci (odchylka větší než Ct = 14 ± 3 při použití sady QIAamp DSP Virus; odchylka větší než Ct = 15 ± 3 při použití sady EZ1 DSP Virus; viz tabulka 1) při současné nepřítomnosti signálu v kanálu F1 nebo 530:**

- Podmínky PCR neodpovídají protokolu.
	- → Zkontrolujte podmínky PCR (viz výše) a popř. PCR zopakuite s opraveným nastavením.
- Došlo k inhibici PCR.
	- Ujistěte se, že používáte námi doporučený postup izolace (viz **[8.2](#page-9-1) [Izolace DNA](#page-9-1)**) a držte se přesně předpisů výrobce.
- → Přesvědčte se, že byla během izolace DNA před elucí provedena doporučená dodatečná centrifugace, aby byly odstraněny veškeré zbytky etanolu (viz **[8.2](#page-9-1) [Izolace DNA](#page-9-1)**).
- Během izolace došlo k úbytku DNA.
	- Pokud byla k izolaci přidána *Interní kontrola*, nepřítomnost signálu *Interní kontroly* může znamenat úbytek DNA během izolace. Ujistěte se, že používáte doporučenou izolační metodu (viz **[8.2](#page-9-1) [Izolace DNA](#page-9-1)**), a držte se přesně pokynů výrobce.
- Podmínky uchovávání jednoho nebo více komponentů sady neodpovídají pokynům uvedeným v kapitole **[2.](#page-4-1) [Skladování](#page-4-1)** nebo je sada *artus* CMV LC PCR prošlá.
	- → Zkontrolujte jak podmínky uchovávání, tak i dobu použitelnosti reagencií (viz štítek sady) a použijte popř. sadu novou.

### **Signály u negativních kontrol ve fluorescenčním kanálu F1 nebo 530 při analytické PCR**

- Během přípravy PCR došlo ke kontaminaci.
	- → Zopakujte PCR v replikátech s novými reagenciemi.
	- → Uzavřete jednotlivé PCR zkumavky pokud možno ihned po vložení zkoumaného vzorku.
	- → Pozitivní kontroly pipetujte zásadně jako poslední.
	- Ujistěte se, že jsou pracovní plochy a přístroje pravidelně dekontaminovány.
- Během izolace došlo ke kontaminaci.
	- Zopakujte izolaci a PCR zkoumaných vzorků za užití nových reagencií.
	- Ujistěte se, že jsou pracovní plochy a přístroje pravidelně dekontaminovány.

Máte-li další otázky nebo problémy, kontaktujte prosím naše Technické služby.

### <span id="page-32-0"></span>**11. Specifikace**

#### <span id="page-33-0"></span>**11.1 Analytická senzitivita**

Pro validaci sady *artus* CMV LC PCR byl určen jak analytický limit detekce, tak analytický limit detekce s přihlédnutím k izolaci (limit senzitivity). Analytický limit detekce s ohledem na izolaci byl určen na základě CMV pozitivních klinických vzorků s využitím konkrétní metody izolace. Analytický limit detekce byl naproti tomu determinován na základě CMV DNA známé koncentrace, bez klinických vzorků a nezávisle na zvolené metodě izolace.

Pro určení **analytické senzitivity** sady *artus* CMV LC PCR byla vytvořena řada ředění genomové CMV DNA od 10 do nominálně 0,00316 kopie CMV/µl. Ta byla následně analyzována za použití sady *artus* CMV LC PCR na **přístroji** *LightCycler 1.1/1.2/1.5*. Testování probíhalo ve třech různých dnech v osmi replikátech. Výsledky byly zjištěny probitovou analýzou. Analytický limit detekce sady *artus* CMV LC PCR ve spojení s přístrojem *LightCycler 1.1/1.2/1.5* je 0,49 kopie/µl (p = 0,05). To znamená, že jsou s 95 % pravděpodobností detekovány 0,49 kopie/µl.

**Analytická senzitivita s ohledem na izolaci (sada QIAamp DSP Virus)** sady *artus* CMV LC PCR na přístroji *LightCycler 1.1/1.2/1.5* byla určena řadou ředění z materiálu viru CMV od 1 000 do nominálně 0,316 kopie CMV/ml v klinických vzorcích plazmy. Tyto vzorky byly podrobeny izolaci DNA pomocí QIAamp DSP Virus Kit (extrakční objem: 0,5 ml, eluční objem: 60 µl). Každé z osmi ředění bylo pomocí sady *artus* CMV LC PCR analyzováno ve třech různých dnech v osmi replikátech. Výsledky byly zjištěny probitovou analýzou. Grafické znázornění probitové analýzy naleznete na [Obr.](#page-34-0) 19. Analytický limit detekce s ohledem na izolaci sady *artus* CMV LC PCR ve spojení s přístrojem *LightCycler 1.1/1.2/1.5* je 64,9 kopie/ml (p = 0,05). To znamená, že bude s 95 % pravděpodobností detekováno 64,9 kopie/ml.

#### **Probitová analýza: Cytomegalovirus (***LightCycler 1.1/1.2/1.5***)**

![](_page_34_Figure_0.jpeg)

<span id="page-34-0"></span>Obr. 19: Analytická senzitivita s ohledem na izolaci (sada QIAamp DSP Virus) sady *artus* CMV LC PCR na přístroji *LightCycler 1.1/1.2/1.5*.

Pro určení **analytické senzitivity** sady *artus* CMV LC PCR byla vytvořena řada ředění genomové CMV DNA od 10 do nominálně 0,00316 kopie CMV/µl. Ta byla následně analyzována za použití sady *artus* CMV LC PCR na **přístroji** *LightCycler 2.0*. Testování probíhalo ve třech různých dnech v osmi replikátech. Výsledky byly zjištěny probitovou analýzou. Analytický limit detekce sady *artus* CMV LC PCR ve spojení s přístrojem *LightCycler 2.0* je 0,65 kopie/µl (p = 0,05). To znamená, že jsou s 95 % pravděpodobností detekovány 0,65 kopie/µl.

**Analytická senzitivita s ohledem na izolaci (sada QIAamp DSP Virus)** sady *artus* CMV LC PCR na přístroji *LightCycler 2.0* byla určena řadou ředění z materiálu viru CMV od 1 000 do nominálně 0,316 kopie CMV/ml v klinických vzorcích plazmy. Tyto vzorky byly podrobeny izolaci DNA pomocí QIAamp DSP Virus Kit (extrakční objem: 0,5 ml, eluční objem: 60 µl). Každé z osmi ředění bylo pomocí sady *artus* CMV LC PCR analyzováno ve třech různých dnech v osmi replikátech. Výsledky byly zjištěny probitovou analýzou. Grafické znázornění probitové analýzy naleznete na [Obr.](#page-35-0) 20. Analytický limit detekce s ohledem na izolaci sady *artus* CMV LC PCR ve spojení s přístrojem *LightCycler 2.0* je 78,9 kopie/ml (p = 0,05). To znamená, že bude s 95 % pravděpodobností detekováno 78,9 kopie/ml.

![](_page_35_Figure_1.jpeg)

**Probitová analýza: Cytomegalovirus (***LightCycler 2.0***)**

<span id="page-35-0"></span>Obr. 20: Analytická senzitivita s ohledem na izolaci (sada QIAamp DSP Virus) sady *artus* CMV LC PCR na přístroji *LightCycler 2.0*.

Analytický limit detekce s ohledem na izolaci sady *artus* CMV LC PCR ve spojení s přístrojem *LightCycler 1.1/1.2/1.5/2.0* a sadou EZ1 DSP Virus (extrakční objem: 0,4 ml, eluční objem: 60 µl) na EZ1 Advanced nebo BioRobot EZ1 DSP je 67.2 kopie/ml (p = 0.05). To znamená, že bude s 95 % pravděpodobností detekováno 67,2 kopie/ml.

### <span id="page-36-0"></span>**11.2 Specificita**

Specificita sady *artus* CMV LC PCR je v první řadě zaručena výběrem primerů a sond, jakož i volbou přísných reakčních podmínek. Primery a sondy byly na základě sekvenční analýzy přezkoušeny na eventuální homologie se všemi sekvencemi publikovanými v genových bankách. Tím byla zajištěna detekovatelnost všech relevantních kmenů.

Specificita byla navíc validována pomocí 100 různých CMV negativních vzorků plazmy, které spolu s CMV specifickými primery a sondami obsaženými ve směsi *CMV LC Master* negenerovaly žádný signál.

K určení specificity sady *artus* CMV LC PCR byla kontrolní skupina uvedená v následující tabulce (viz [Tabulka](#page-37-1) 2) testována na křížovou reaktivitu. Žádný z testovaných původců nebyl reaktivní. Při smíšených infekcích se nevyskytly žádné křížové reaktivity.

<span id="page-37-1"></span>Tabulka 2: Testování specificity diagnostické sady pomocí potenciálně křížově reaktivních patogenů.

![](_page_37_Picture_231.jpeg)

### <span id="page-37-0"></span>**11.3 Přesnost**

Údaje o přesnosti sady *artus* CMV LC PCR, které byly získány s využitím přístroje *LightCycler 1.1/1.2/1.5*, umožňují určit celkovou variabilitu testovacího systému. Tato celková variabilita se skládá z **intraassay variability** (variabilita výsledků vzorků stejné koncentrace v rámci jednoho pokusu), z **interassay variability** (variabilita výsledků rozboru generovaných na různých přístrojích stejného typu a provedených různými osobami v jedné laboratoři) a z **interbatch variability** (variabilita výsledků rozboru za užití různých šarží). Přitom byla vždy vypočítána standardní odchylka, variance a koeficient variace jak pro specifickou PCR původce, tak i pro PCR *Interní kontroly*.

Údaje o přesnosti byly pro sadu *artus* CMV LC PCR stanoveny na základě *Kvantifikačního standardu* s nejnižší koncentrací (*QS 4*; 10 kopií/µl). Experimenty byly provedeny v osmi replikátech. Údaje o přesnosti byly vypočítány na základě Ct hodnot amplifikačních křivek (Ct: prahový cyklus (*threshold cycle*), viz [Tabulka 3\)](#page-38-0). Pomocí odpovídajících Ct hodnot byly navíc určeny údaje o přesnosti pro kvantitativní výsledky v kopiích/µl (vi[z Tabulka](#page-39-2) 4). Na základě těchto výsledků činí celkový statistický rozptyl libovolného vzorku uvedené koncentrace 2,47 % (Ct), resp. 14,06 % (konc.), pro průkaz *Interní kontroly* 5,31 % (Ct). Tyto hodnoty se zakládají na souhrnu všech dílčích hodnot zjištěných variabilit.

![](_page_38_Picture_217.jpeg)

<span id="page-38-0"></span>Tabulka 3: Údaje o přesnosti na základě hodnot Ct.

![](_page_39_Picture_209.jpeg)

<span id="page-39-2"></span>Tabulka 4: Údaje o přesnosti na základě kvantitativních hodnot (v kopiích/µl).

#### <span id="page-39-0"></span>**11.4 Robustnost**

Přezkoušení robustnosti slouží k stanovení celkové četnosti chyb sady *artus* CMV LC PCR*.* 100 CMV negativních vzorků plazmy bylo smíseno s DNA viru CMV na konečnou koncentraci 170 kopií/µl (přibližně trojnásobná koncentrace analytického limitu senzitivity). Po izolaci pomocí sady QIAamp DSP Virus (viz **[8.2](#page-9-1) [Izolace DNA](#page-9-1)**) byly tyto vzorky analyzovány s využitím sady *artus* CMV LC PCR. Četnost chyb pro CMV činila u všech vzorků 0 %. Robustnost *Interní kontroly* byla dodatečně přezkoušena izolací a analýzou 100 CMV negativních vzorků plazmy. Robustnost sady *artus* CMV LC PCR činí tedy  $> 99$  %.

#### <span id="page-39-1"></span>**11.5 Reprodukovatelnost**

Údaje o reprodukovatelnosti jsou pořizovány za účelem pravidelného hodnocení výkonnosti sady *artus* CMV LC PCR a výkonnostního srovnání s ostatními produkty. Tyto údaje jsou získávány na základě účastí v uznávaných programech pro výkonnostní hodnocení.

### <span id="page-40-0"></span>**11.6 Diagnostické hodnocení**

Sada *artus* CMV LC PCR byla hodnocena v jedné studii. Při srovnání sady *artus* CMV LC PCR se sadou COBAS® AMPLICOR® CMV MONITOR® Test bylo retrospektivně a prospektivně analyzováno 177 klinických vzorků EDTA plazmy. Všechny vzorky byly předběžně v rámci rutinní diagnostiky testovány s pozitivním, resp. negativním nálezem pomocí sady COBAS AMPLICOR CMV MONITOR.

Vzorky určené pro testování sady *artus* CMV LC PCR byly po přidání *Interní kontroly* (součást sady *artus* CMV LC PCR) izolovány pomocí sady QIAamp DSP Virus. Následně byla provedena jejich analýza s využitím přístroje *LightCycler*. Vzorky určené pro sadu COBAS AMPLICOR CMV MONITOR Test byly izolovány a testovány podle pokynů výrobce uvedených v příbalových informacích.

Všech 11 vzorků, jejichž analýza s využitím sady COBAS AMPLICOR CMV MONITOR Test byla pozitivní, vyšlo pozitivních i při testu pomocí sady *artus* CMV LC PCR. Celkem 144 vzorků bylo negativních jak s využitím sady COBAS AMPLICOR CMV MONITOR Test, tak *artus* CMV LC PCR. 22 výsledků se neshodovalo. Výsledky jsou znázorněny v [Tabulka](#page-40-1) 5.

![](_page_40_Picture_247.jpeg)

<span id="page-40-1"></span>Tabulka 5: Výsledky srovnávací validační studie.

Použijeme-li výsledky sady COBAS AMPLICOR CMV MONITOR Test jako referenci, diagnostická senzitivita všech vzorků sady *artus* CMV LC PCR činí 100 % a diagnostická specificita 86,7 %.

Další analýza 22 diskrepantních vzorků potvrdila výsledky sady *artus* PCR. Lze tudíž předpokládat, že diskrepance je podmíněna vyšší senzitivitou sady *artus* CMV LC PCR.

### <span id="page-41-0"></span>**12. Omezení pro použití produktu**

- Produkt by měli používat pouze pracovníci, kteří jsou speciálně poučeni a vyškoleni v metodice diagnostiky in vitro.
- Přesné dodržování protokolu je bezpodmínečně nutné k dosažení optimálních výsledků PCR.
- Dbejte na konec doby použitelnosti uvedený na balení a na štítcích jednotlivých komponent. Nepoužívejte reagencie s prošlou trvanlivostí.
- V ojedinělých případech mohou mutace ve vysoce konzervovaných oblastech virového genomu, které jsou pokryty primery a/nebo sondami soupravy, vést k nedostatečné kvantifikaci nebo k selhání detekce přítomnosti viru. Validita a účinnost testu jsou pravidelně kontrolovány.

### <span id="page-41-1"></span>**13. Bezpečnostní informace**

Při práci s chemikáliemi vždy používejte vhodný laboratorní plášť, rukavice na jedno použití a ochranné brýle. Další informace jsou uvedeny v odpovídajících bezpečnostních listech (BL). Bezpečnostní listy jsou k dispozici online v pohodlném a kompaktním formátu PDF na stránkách www.qiagen.com/safety, kde můžete nalézt, zobrazit a vytisknout BL pro každou sadu QIAGEN® a pro každou komponentu těchto sad.

Odpad ze vzorků a rozborů likvidujte podle místních bezpečnostních předpisů.

### <span id="page-41-2"></span>**14. Kontrola kvality**

V souladu se systémem komplexního managementu jakosti společnosti QIAGEN byla každá šarže sady *artus* CMV LC PCR testována podle předem stanovených specifikací, aby byla zaručena jednotná kvalita produktu.

### <span id="page-41-3"></span>**15. Literatura**

Mackay IM. Real-time PCR in the microbiology laboratory. Clin. Microbiol. Infect. 2004; 10 (3): 190 – 212.

### <span id="page-42-0"></span>**16. Vysvětlení symbolů**

![](_page_42_Figure_1.jpeg)

![](_page_43_Picture_27.jpeg)

Tato stránka byla úmyslně ponechána prázdná

Sada *artus* CMV LC PCR

Ochranné známky a odmítnutí odpovědnosti QIAGEN<sup>®</sup>, QIAamp<sup>®</sup>, a*rtus*<sup>®</sup>, BioRobot<sup>®</sup>, EASYa*rtus*®, EZ1<sup>®</sup> (QIAGEN Group); *LightCycler<sup>®</sup>,*<br>AMPLICOR®,COBAS®,MONITOR® (Roche Diagnostics GmbH).

Koupě tohoto produktu opravňuje kupujícího k jeho užití k provedení diagnostických služeb pro humánní in vitro diagnostiku. Tímto se neuděluje žádný jiný obecný patent nebo licence jiného druhu než toto specifické právo k používání vyplývající z nákupu.

KOUPĚ TOHOTO PRODUKTU ZARUČUJE KUPUJÍCÍMU PRÁVO POUŽÍVAT JEJ VÝHRADNĚ K POSKYTOVÁNÍ SLUŽEB PRO HUMÁNNÍ A VETERINÁRNÍ DIAGNOSTIKU V SOULADU<br>S JEDNÍM, PŘÍPADNĚ NĚKOLIKA PATENTY Č. 6,174,670, 7,160,998, 6,569,627 A 6,245,514 PLATNÝMI V USA A JEJICH ZAHRANIČNÍMI EKVIVALENTY. TÍMTO SE NEUDĚLUJE ŽÁDNÝ JINÝ OBECNÝ PATENT NEBO LICENCE JINÉHO DRUHU NEŽ TOTO SPECIFICKÉ PRÁVO<br>K POUŽÍVÁNÍ VYPLÝVAJÍCÍ Z NÁKUPU.

Aktuální licenční informace a odmítnutí odpovědnosti specifická pro výrobek jsou uvedeny v příručce pro sadu QIAGEN nebo příručce uživatele. Příručky a uživatelské návody pro sady QIAGEN jsou k dispozici na stránkách www.qiagen.com nebo si je lze vyžádat u Technických služeb QIAGEN nebo místního distributora.

#### **Omezená licenční smlouva**

Použití tohoto výrobku znamená, že jakýkoliv kupující či uživatel sady *artus* CMV LC PCR souhlasí s následujícími podmínkami:

- 1. Sada *artus* CMV LC PCR může být použita výlučně v souladu s *Příručkou pro sadu* artus *CMV LC PCR* a smí se používat pouze s komponenty obsaženými v sadě. Společnost QIAGEN neposkytuje žádnou licenci v rámci kteréhokoliv svého duševního vlastnictví k použití nebo k začlenění přiložených komponent sady s komponentami, které nejsou v této sadě zahrnuty, s výjimkou případů uvedených v *Příručce pro sadu* artus *CMV LC PCR* a v dodatečných protokolech dostupných na www.qiagen.com.
- 2. Mimo výslovně uvedenou licenci QIAGEN neposkytuje žádnou záruku, že tato souprava a/nebo její použití neporušuje práva třetích stran.
- 3. Tato sada a její komponenty jsou licencovány k jednorázovému použití a nesmí se používat opakovaně, přepracovávat ani opakovaně prodávat.
- 4. QIAGEN zvláště vylučuje odpovědnost za jakékoliv jiné licence, vyjádřené či implikované, než výslovně uvedené.
- 5. Kupující a uživatel této sady souhlasí s tím, že neposkytne a nepovolí nikomu jinému provádět žádné kroky, které by mohly vést nebo by usnadnily jakékoliv shora zakázané činnosti. QIAGEN může zákazy tohoto Omezeného licenčního ujednání prosadit u každého soudu a vyžadovat úhradu všech vyšetřovacích a soudních poplatků, vč. poplatků za advokáta, v rámci jakéhokoliv postupu k prosazení tohoto Omezeného licenčního ujednání nebo jakýchkoliv jiných práv duševního vlastnictví vztahujících se na tuto soupravu a/nebo její komponenty.

Pro aktualizovaná licenční ustanovení viz www.qiagen.com.

© 2007-2014 QIAGEN, všechna práva vyhrazena.

#### www.qiagen.com

Australia = Orders 1-800-243-800 = Fax 03-9840-9888 = Technical 1-800-243-066 Austria = Orders 0800-28-10-10 = Fax 0800-28-10-19 = Technical 0800-28-10-11 Belgium Orders 0800-79612 Fax 0800-79611 Technical 0800-79556 Brazil Orders 0800-557779 Fax 55-11-5079-4001 Technical 0800-557779 Canada = Orders 800-572-9613 = Fax 800-713-5951 = Technical 800-DNA-PREP (800-362-7737) China Orders 86-21-3865-3865 Fax 86-21-3865-3965 Technical 800-988-0325 Denmark Orders 80-885945 Fax 80-885944 Technical 80-885942 Finland = Orders 0800-914416 = Fax 0800-914415 = Technical 0800-914413 France = Orders 01-60-920-926 = Fax 01-60-920-925 = Technical 01-60-920-930 = Offers 01-60-920-928 Germany = Orders 02103-29-12000 = Fax 02103-29-22000 = Technical 02103-29-12400 Hong Kong = Orders 800 933 965 = Fax 800 930 439 = Technical 800 930 425 Ireland = Orders 1800 555 049 = Fax 1800 555 048 = Technical 1800 555 061 Italy = Orders 800-789-544 = Fax 02-334304-826 = Technical 800-787980 Japan = Telephone 03-6890-7300 = Fax 03-5547-0818 = Technical 03-6890-7300 Korea (South) = Orders 080-000-7146 = Fax 02-2626-5703 = Technical 080-000-7145 Luxembourg = Orders 8002-2076 = Fax 8002-2073 = Technical 8002-2067 Mexico = Orders 01-800-7742-639 = Fax 01-800-1122-330 = Technical 01-800-7742-436 The Netherlands = Orders 0800-0229592 = Fax 0800-0229593 = Technical 0800-0229602 Norway = Orders 800-18859 = Fax 800-18817 = Technical 800-18712 Singapore = Orders 1800-742-4362 = Fax 65-6854-8184 = Technical 1800-742-4368 Spain = Orders 91-630-7050 = Fax 91-630-5145 = Technical 91-630-7050 Sweden = Orders 020-790282 = Fax 020-790582 = Technical 020-798328 Switzerland = Orders 055-254-22-11 = Fax 055-254-22-13 = Technical 055-254-22-12 UK = Orders 01293-422-911 = Fax 01293-422-922 = Technical 01293-422-999 USA = Orders 800-426-8157 = Fax 800-718-2056 = Technical 800-DNA-PREP (800-362-7737)

1046903CS 148051746

![](_page_46_Picture_3.jpeg)

# Sample & Assay Technologies